# 第2章 プリンターのセットアップ

### 設置、接続、および構成の概要

お願い -

本書および本書で紹介する製品をご使用になる前に、261ページの『特記事 項』を必ずお読みください。

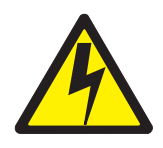

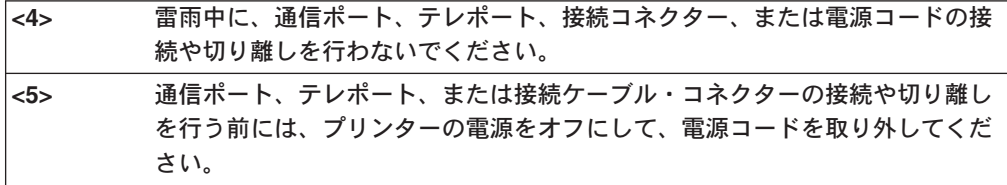

次の説明は、プリンターを正しく設置、接続、および構成するために完了する必要 のあるステップの概要です。

- 1. 輸送用こん包からプリンターを取り出します。輸送用こん包に記載されている指 示に従います。
- 2. プリンターをセットアップします。これには、輸送用保護材の取り除き、リボン の装着、および用紙のセットが含まれます。本章の説明に従います。
- 3. 65 ページに説明されているように、現行の構成ページを印刷することにより、 初期印刷テストを実行します。
- 4. Configuration Utility ディスケット上の README.IST ファイルに入っている情報 を検討します。
	- 注: Configuration Utility ディスケットには、ディスケットの目次を説明する README.IST ファイル、AIX<sup>®</sup> 印刷ドライバー、および既存の Printronix プ リンターを置き換えるための構成情報が入っています。それに加えて、プリ ンターの資料が印刷された後に追加された情報が入っている、README.TXT と呼ばれる別のファイルがある場合があります。
- 5. プリンターをホスト・システムに接続し、ホスト・システムがプリンターととも に稼働するよう構成します。
	- a. ASCII 接続機構の場合は、「6400 ASCII Programmer's Reference Manual」の 指示に従います。
	- b. 同軸/平衡型接続機構の場合は、「6400 Coax/Twinax Programmer's Reference Manual」の指示に従います。
- c. Network Print Server 機能を発注してあった場合は、「Network Print Server Ethernet Administrator's Guide、または Network Print Server Token-Ring Administrator's Guide」のどちらかの指示に従います。
- d. イーサネット・インターフェースを発注してあった場合は、「Ethernet Interface User's Manual」の指示に従います。
- 注: 本プリンターを AIX ホスト・システムに接続している場合は、Configuration Utility ディスケット上で提供される AIX バージョン 3.2.5 および 4.1 の印 刷ドライバーを使用してください。
- 6. 通信ケーブルをまだ発注していなかった場合は、234 ページを参照してくださ いい。
- 7. プリンターをホスト・システムとともに稼働するよう、また IBM Proprinter III XL などのエミュレーションと一致するよう構成します。 61 ページの『第3章 プリンターの構成』で提供される指示に従い、241 ページの『付録 C. ホスト接 続機構』で提供される情報を検討します。
	- 注: P300 などの Printronix プリンターを本プリンターで置き換えようとしてい る場合は、必ず Configuration Utility ディスケット上の情報を検討してくだ さい。Configuration Utility ディスケットには、置き換えようとしているプリ ンターの構成に合わせて本プリンターを構成するのに役立つ情報が入ってい ます。
- 8. 該当する機能の資料に記載されている指示に従って、オプショナル機構を取り付 けまたは構成あるいはその両方を行います。次のオプショナル機構の簡単な説明 については、145 ページの『IPDS 機構』、158 ページの『Code V 機構 (VGL)』、および 164 ページの『IGP 機構 (PGL)』を参照してください。
- 注: オプショナル機構についてさらに詳しい情報は、機構と一緒に輸送された資料 を参照してください。これらの機構についてさらに学習するために資料を発注 しようとする場合は、xv ページの『資料について』を参照してください。

## 始める前に

プリンターの設置および操作を行う前に、本章を注意深くお読みください。プリン ターは容易に設置できます。ただし、ユーザーの安全と高価な装置を保護するた め、本章のすべての手順は、提示されている順に実行します。

#### 重要:

プリンターおよび輸送パレットを移動させる通路の確認をしてください。ジ ャックが必要になる場合があります。

輸送パレットおよびプリンターを、プリンターの設置場所へ運搬するのに十 分なスペースがあるか確認してください。

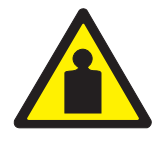

#### 輸送パレットからプリンターをおろすには 2 人の要員が必要です。キャビネ  $1>$ ット・モデルの出荷時の重量は 129.3 キログラム、またパワー用紙スタッカ ーが付いている場合は 139 キログラムです。脚柱モデルの出荷時の重量は 72.6 キログラムです。

### 消費雷力

このプリンターは、50 ~ 60 Hz の 88 ~ 135 VAC または 178 ~ 271 VAC の 電源に接続します。プリンターは電圧を自動的に検知し、正しい電圧範囲に適合す るようにプリンター自体を調整します。

電源スイッチが 1 次回路の保護と回路ブレーカーの役割を果たします。プリンター の使用が電源回路に影響を与える場合は、電気技術者に相談してください。電気に |関するその他の仕様については、232 ページの『電源要件』を参照してください。

重要: プリンターの電源には、50 または 60 ヘルツで、100 ~ 120 ボルトの場合 は 10 アンペア、200 ~ 240 ボルトの場合は 5 アンペアの単独の AC 電源 を使用してください。

### 設置場所の決定

次のすべての要件に適合するプリンターの設置場所を決定します。

- キャビネット・モデル: プリンター・カバー、およびフロア・キャビネットの両 方のドアを完全に開くことができる。プリンターの背面に 3 フィート以上のスペ ースがある。(このスペースは、プリンター周囲の換気を確保し、用紙スタッ ク・エリアで作業できるようにするために必要です。)
- 脚柱モデル: プリンター・カバーを完全に開くことができ、プリンターの前後に ある用紙部に十分にアクセスすることができる。
- 47 ∼ 63 Hz の 88 ∼ 135 VAC または 178 ∼ 270 VAC の標準的な電源コン セントがある。プリンターは電圧を自動的に検知し、正しい電圧範囲に適合する ようにプリンター自体を調整します。
- 比較的にほこりが少ない。
- 温度範囲が 10 ℃ ~ 40 ℃ で、相対湿度が 05 ~ 90% (結露なし) である。
- ホスト・コンピューターとの距離がケーブルの最大許容距離内にある。この距離 は、使用するインターフェースのタイプにより異なります (表2参照)。

表2. インターフェース接続ケーブルの最大許容距離

| インターフェース・タイプ            | ケーブルの最大許容距離    |
|-------------------------|----------------|
| PC パラレル (下の注を参照)        | $5 \text{ m}$  |
| IEEE 1284 パラレル (下の注を参照) | $10 \text{ m}$ |
| Dataproducts パラレル       | $12 \text{ m}$ |

| シリアル RS 232            | $15 \text{ m}$      |
|------------------------|---------------------|
| シリアル RS 422            | $1220 \; \text{m}$  |
| 平衡型 (シールド・ケーブル)        | $1500 \; \text{m}$  |
| 対より線/タイプ 3             | $300 \; \mathrm{m}$ |
| Dataproducts Long Line | $150 \; \text{m}$   |
| Coax                   | $1500$ m            |
| 対より線/タイプ 3             | $300 \; \mathrm{m}$ |
| イーサネット 10/100Base-T    | $100 \; \mathrm{m}$ |
| イーサネット 10Base-2        | $185 \text{ m}$     |
|                        |                     |

表2. インターフェース接続ケーブルの最大許容距離 (続き)

プリンターの寸法

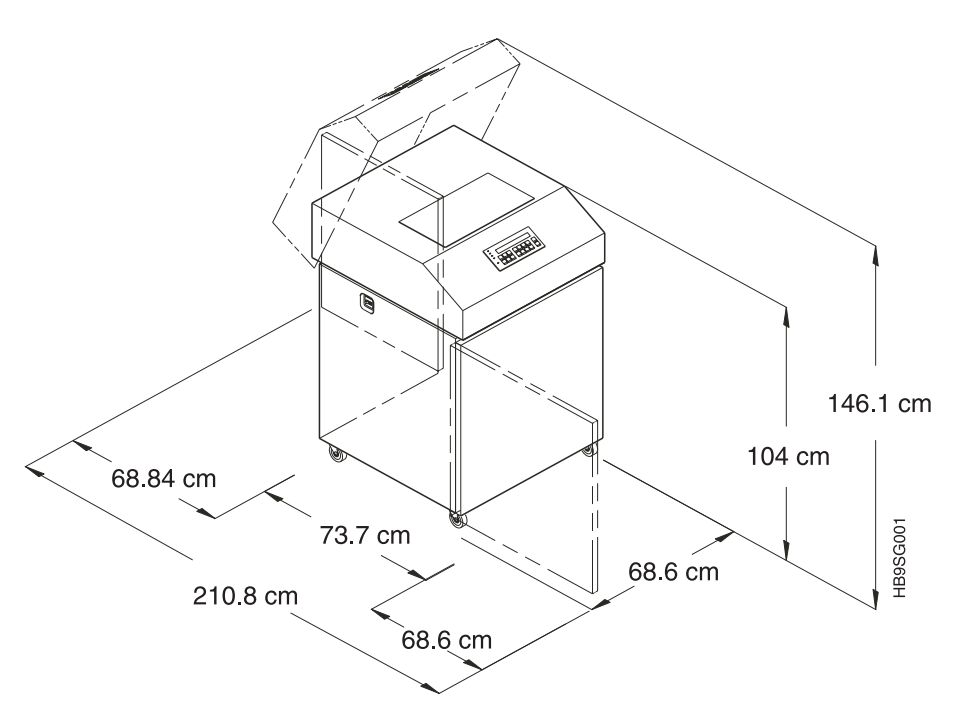

図1. プリンターの寸法 - キャビネット・モデル

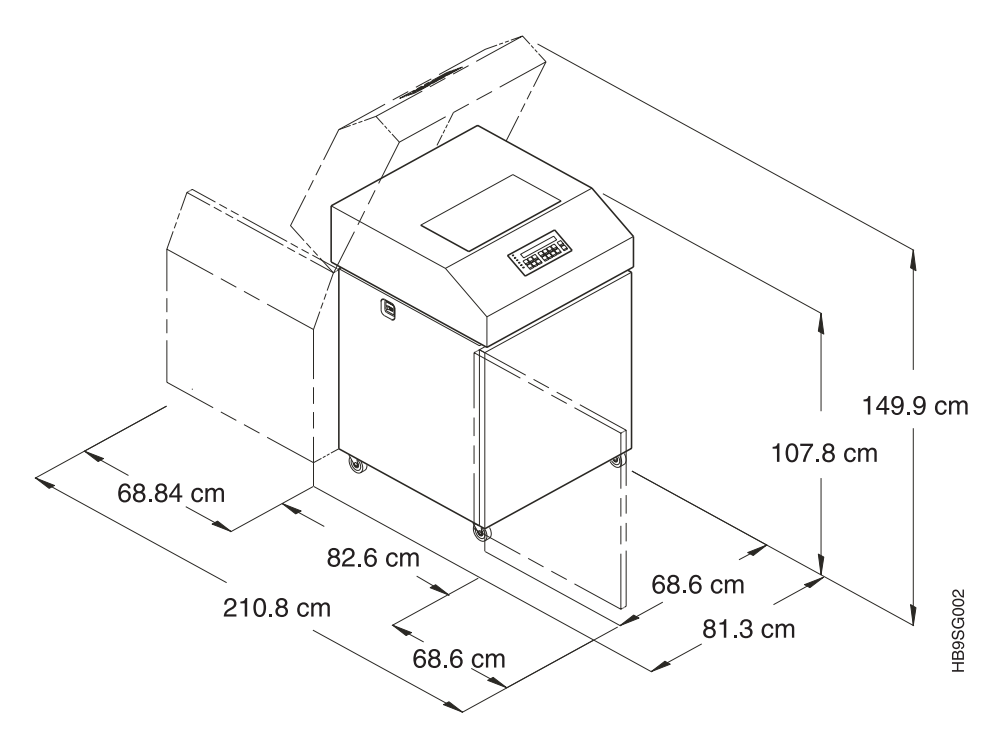

図2. プリンターの寸法 - キャビネット・モデル (パワー用紙スタッカー付き)

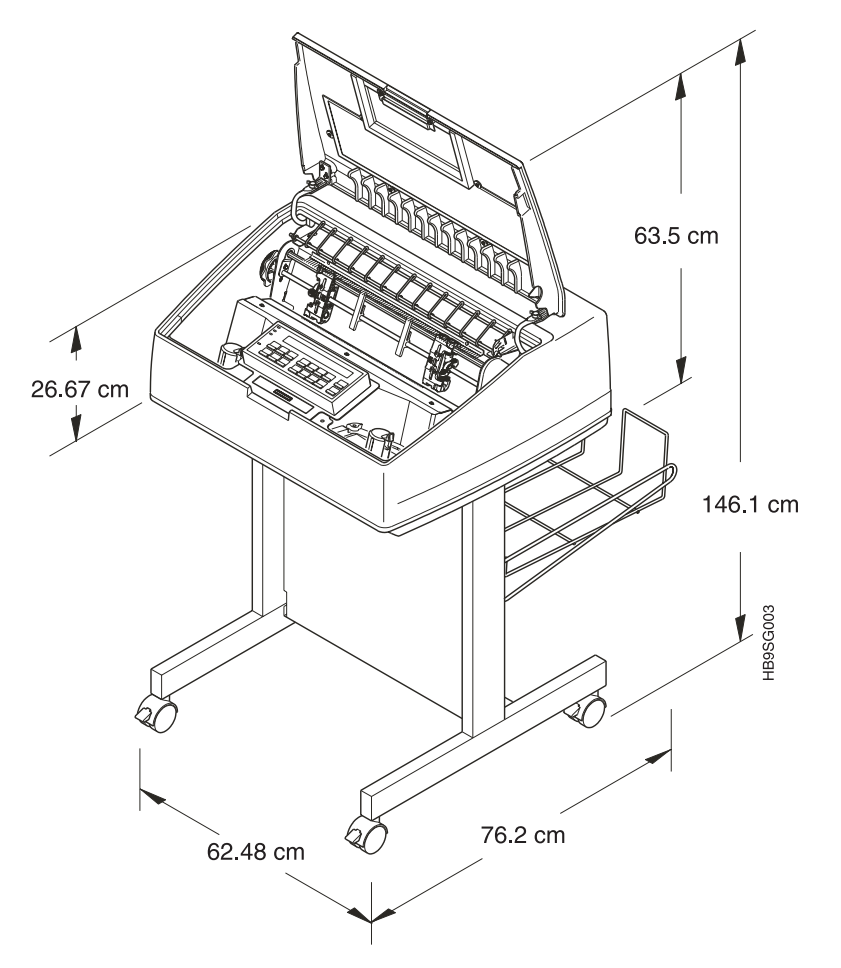

図3. プリンターの寸法 - 脚柱モデル

# プリンター・コンポーネントの位置

残りの設置手順を続行する前に、図4、図5、および図6に示すプリンター・コン ポーネントの名前と位置を覚えておいてください。

<span id="page-6-0"></span>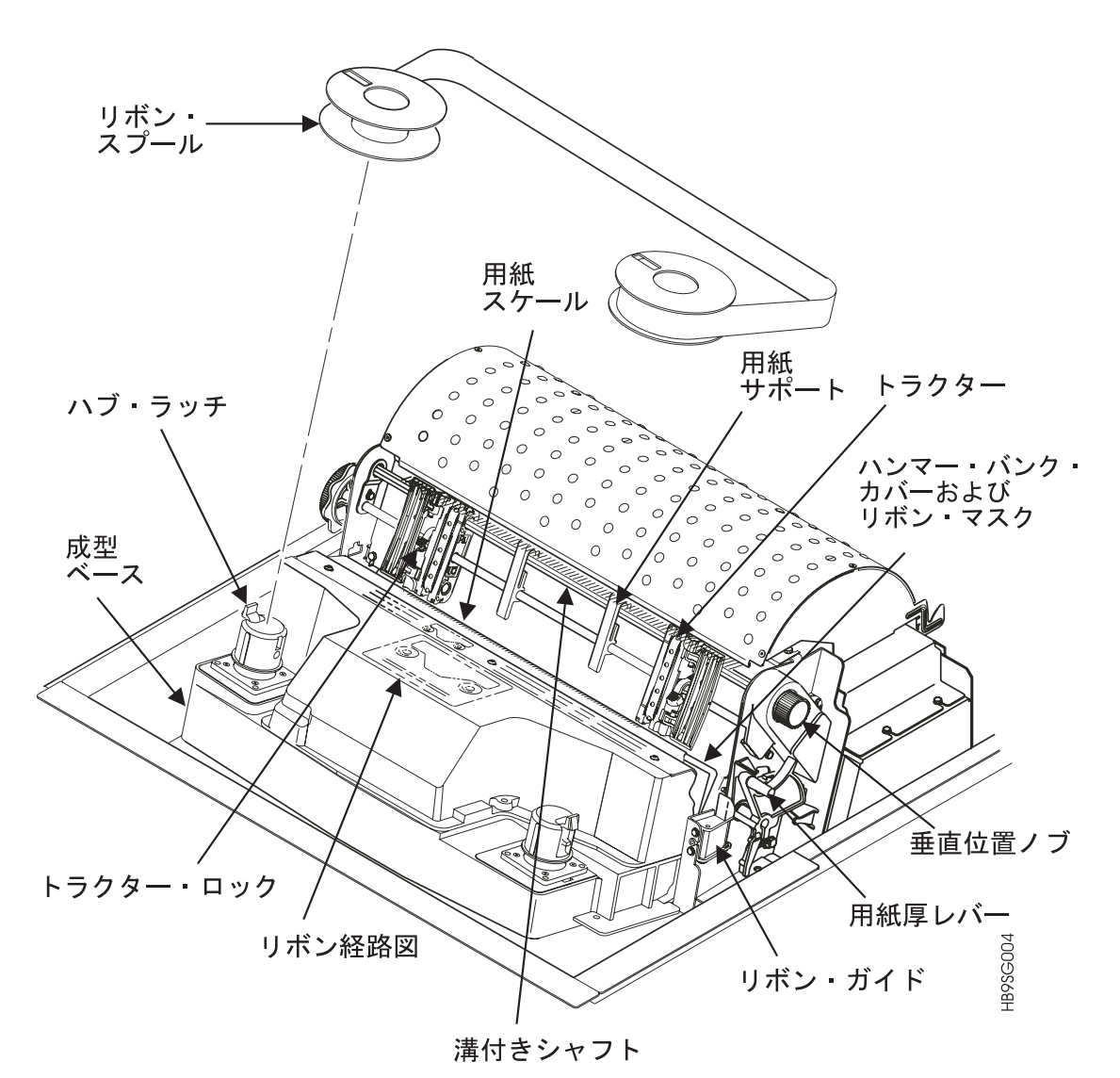

図4. 6400i シリーズ・モデル - プリンター・コンポーネントの位置

<span id="page-7-0"></span>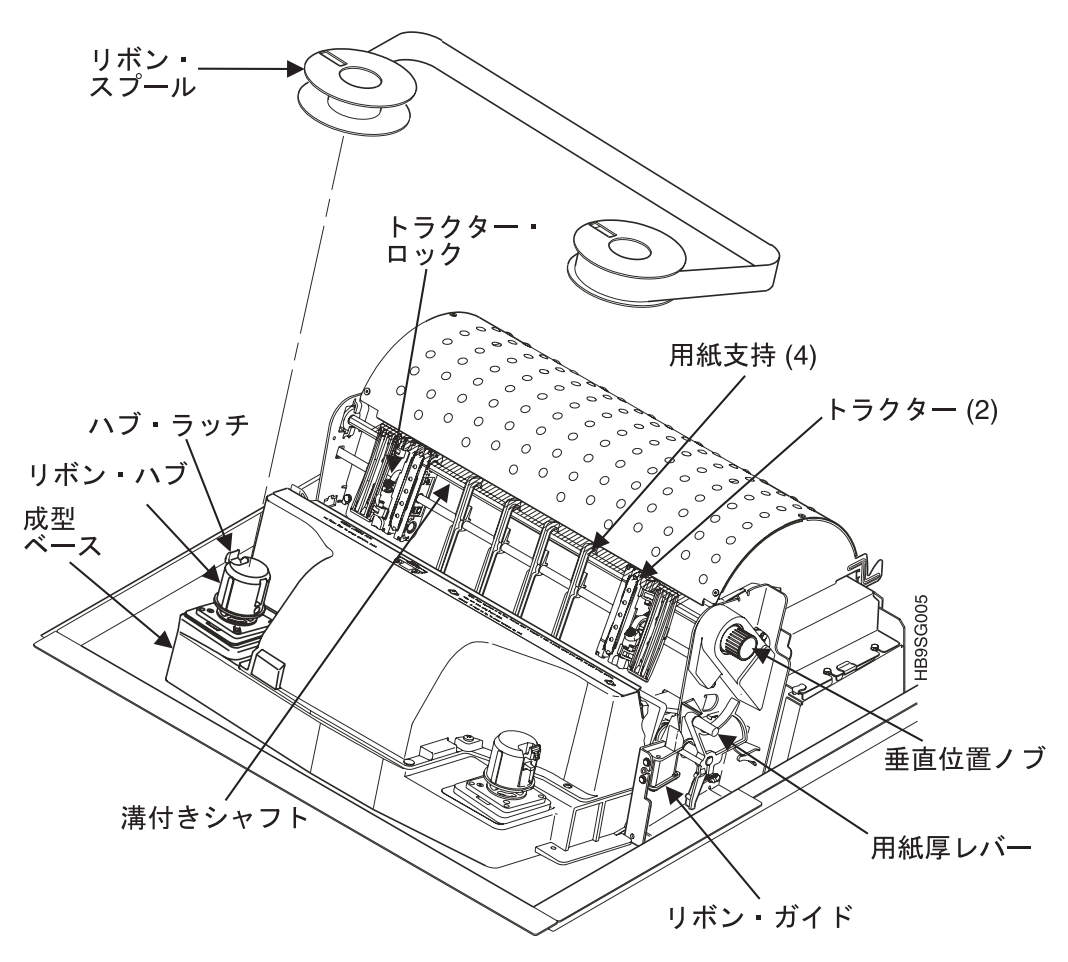

図5. 6400-i20 プリンター・コンポーネントの位置

<span id="page-8-0"></span>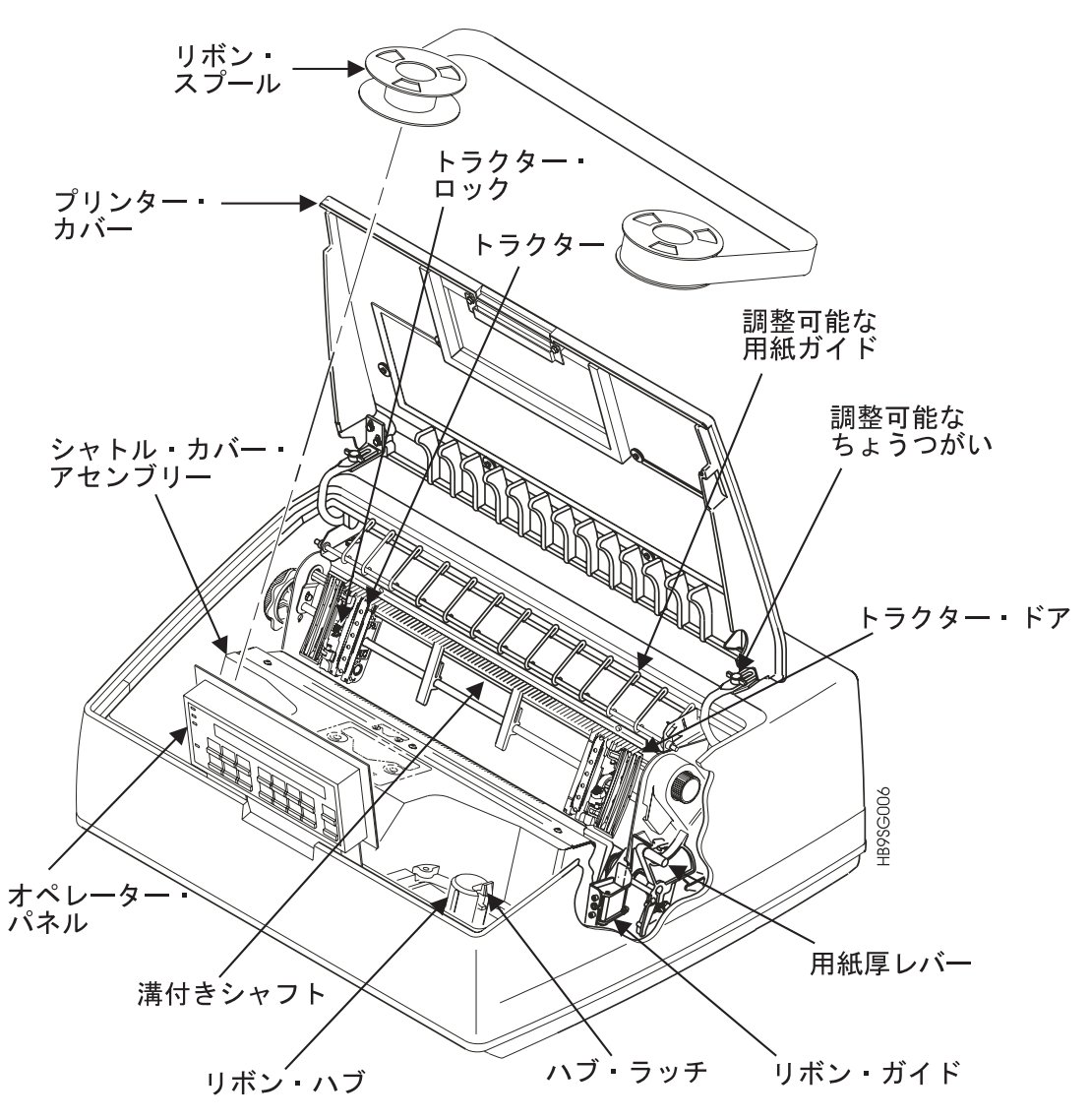

図6. 脚柱モデル - プリンター・コンポーネントの位置

## 輸送用固定材の除去 (キャビネット・モデル)

輸送用こん包に記載されている説明に従い、これらのステップを実行します。

- 1. 輸送パレットの前部から輸送用固定材を取り除きます。
- 2. 輸送パレットからプリンターを移動します。
- 3. パレットから残りの輸送用固定材を取り除きます。
- 4. 残りのこん包材を取り除きます。

ボール紙のパッキング、保護発泡材、およびタイ・ラップは、輸送中に起こる損傷 からプリンター機構を保護します。プリンターを作動させる前に、これらの輸送用 固定材を取り除く必要があります。

ボール紙のパッキングおよび保護発泡材は、他のパッキング材料とともに保管して おいてください。